# **3GPP LTE Turbo Encoder v4.0**

# *LogiCORE IP Product Guide*

**Vivado Design Suite**

**PG050 February 4, 2021**

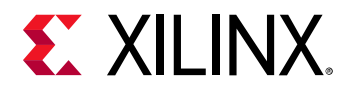

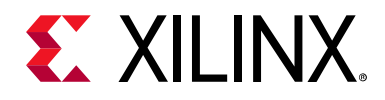

# Table of Contents

#### **IP Facts**

#### **Chapter 1: Overview**

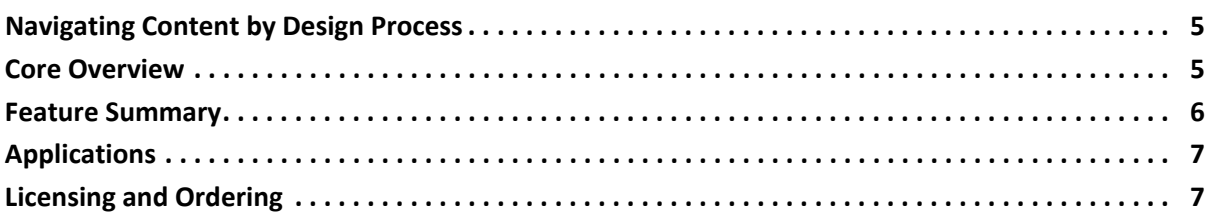

#### **Chapter 2: Product Specification**

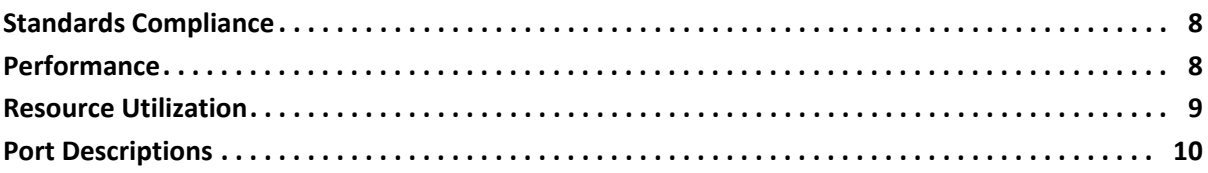

#### **Chapter 3: Designing with the Core**

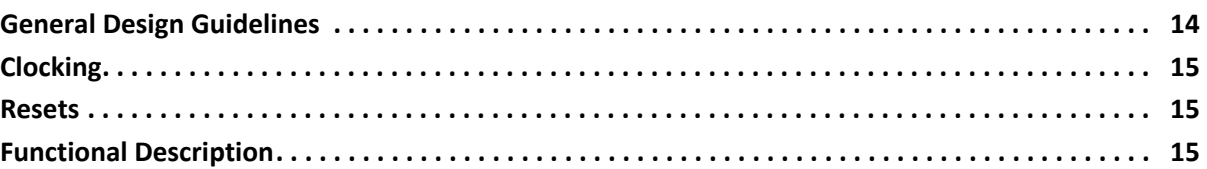

#### **Chapter 4: Design Flow Steps**

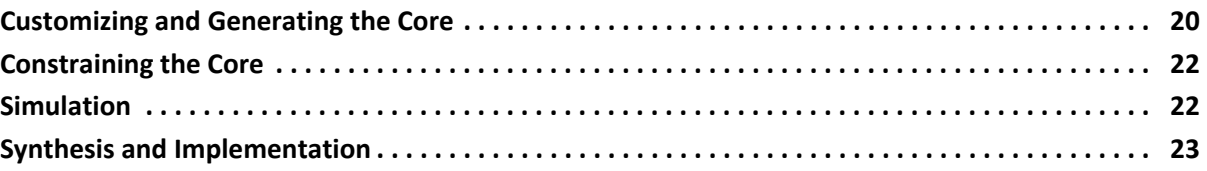

#### **Chapter 5: C Model Reference**

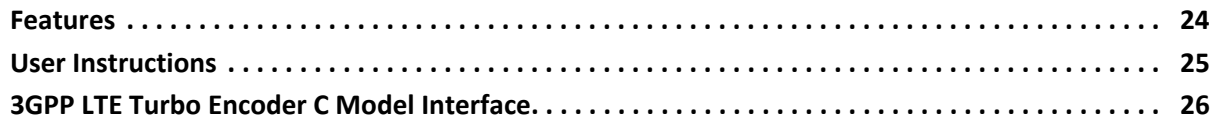

#### **Appendix A: Upgrading**

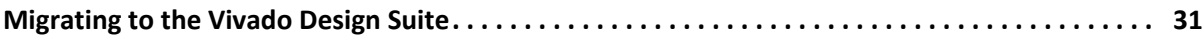

# **EXILINX**

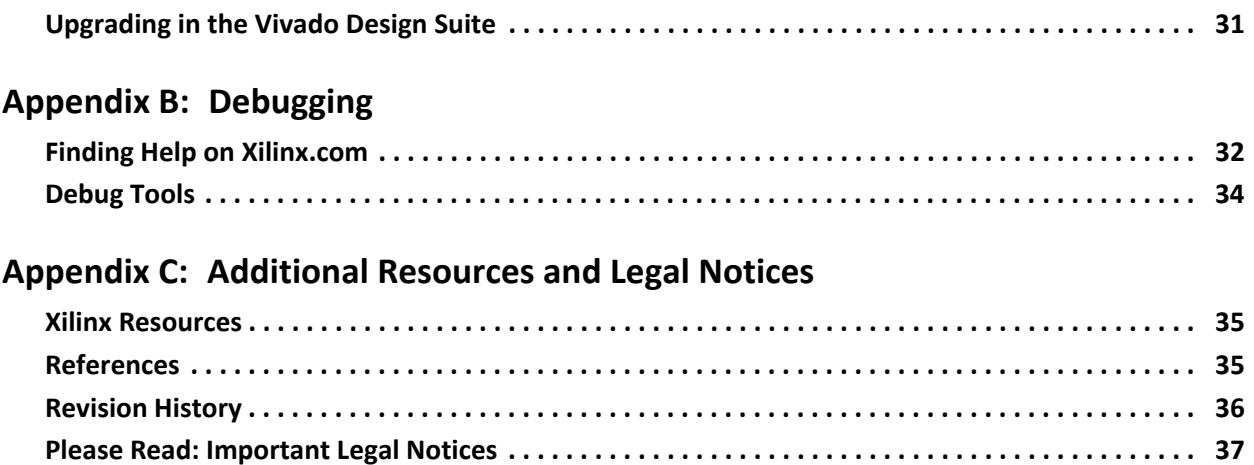

## **IP Facts**

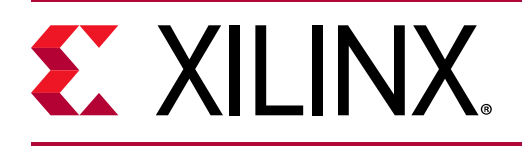

# **Introduction**

The Xilinx® LogiCORE™ IP 3GPP LTE Turbo Convolution Code (TCC) Encoder is designed to meet the *3GPP TS 36.212 v9.0.0 Multiplexing and Channel Coding specification* [Ref 1].

# **Features**

- Implements the turbo encoder as defined in *3GPP TS 36.212 v9.0.0 Multiplexing and Channel Coding specification*. [Ref 1]
- Core contains the full 3GPP LTE interleaver
- All 188 3GPP LTE block sizes (40 6144) supported
- FIFO-buffered symbol memory for maximum throughput
- Flexible interfacing using optional control signals
- Bit accurate C model available.

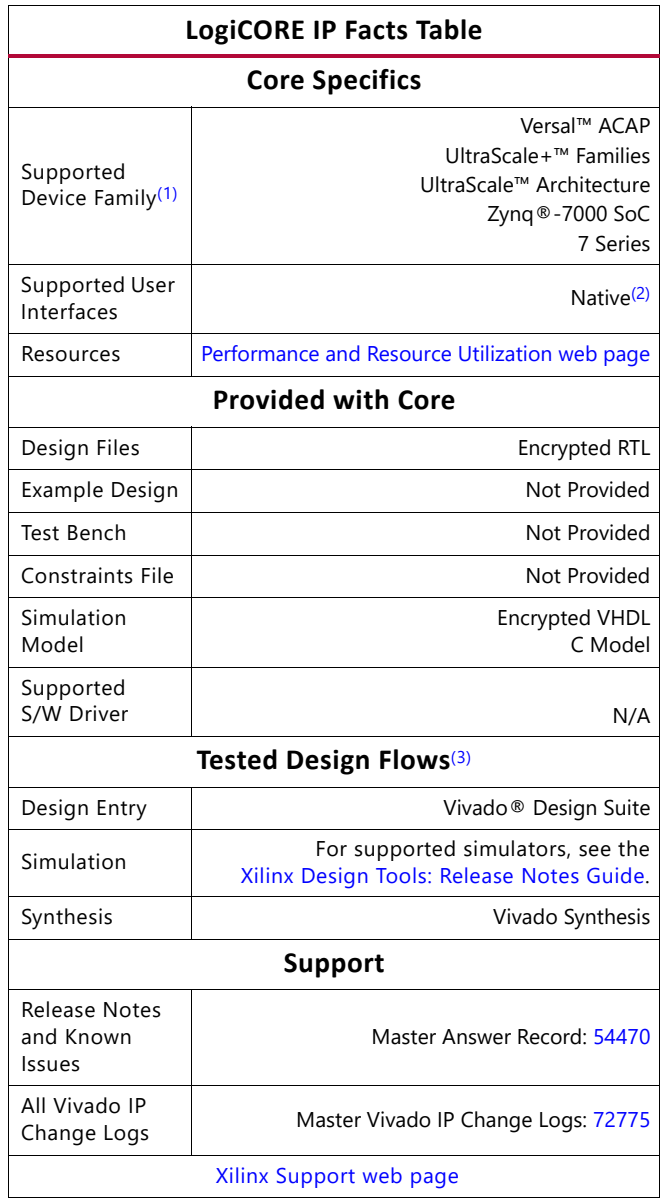

#### **Notes:**

- 1. For a complete listing of supported devices, see the Vivado IP catalog.
- 2. Interface similar to AXI and can be connected to an AXI4-Stream Interface.
- 3. For the supported versions of third-party tools, see the Xilinx Design Tools: Release Notes Guide.

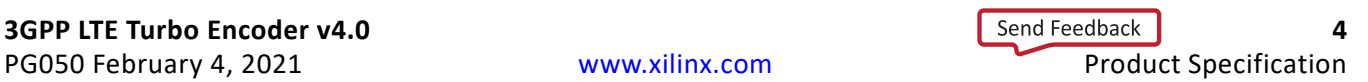

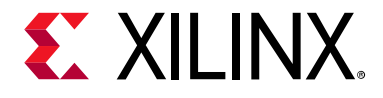

# Overview

## **Navigating Content by Design Process**

Xilinx<sup>®</sup> documentation is organized around a set of standard design processes to help you find relevant content for your current development task. This document covers the following design processes:

- **Hardware, IP, and Platform Development:** Creating the PL IP blocks for the hardware platform, creating PL kernels, subsystem functional simulation, and evaluating the Vivado timing, resource and power closure. Also involves developing the hardware platform for system integration. Topics in this document that apply to this design process include:
	- ° Port Descriptions
	- ° Clocking
	- **Resets**
	- ° Customizing and Generating the Core

## **Core Overview**

The theory of operation of the Turbo Codes is described in *Near Shannon Limit Error-correcting Coding and Decoding Turbo Codes* [Ref 2].

The 3GPP LTE Turbo Encoder input and output ports are shown in Figure 1-1, and the internal architecture is shown in Figure 1-2. It is a block-based processing unit where blocks between 40 bits and 6144 bits are input through the DATA\_IN port and processed. Each block of data is processed in two identical Recursive Systematic Convolutional (RSC) encoders, which generate high-weight codes. RSC1 processes the raw input data, while RSC2 processes an interleaved version of the input data. The coding operates on the principle that if an input symbol is corrupted in the sequence from RSC1, then it is unlikely also to be corrupted in the interleaved sequence from RSC2, and vice versa.

Often some of the encoded output bits need not be transmitted, so they are omitted, or *punctured* from the output stream. Puncturing offers a dynamic trade-off between code rate

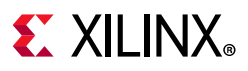

and error performance. When the channel is noisy or the data requires more protection, extra redundancy can be added, thereby lowering the code rate. Puncturing is not implemented as part of the core.

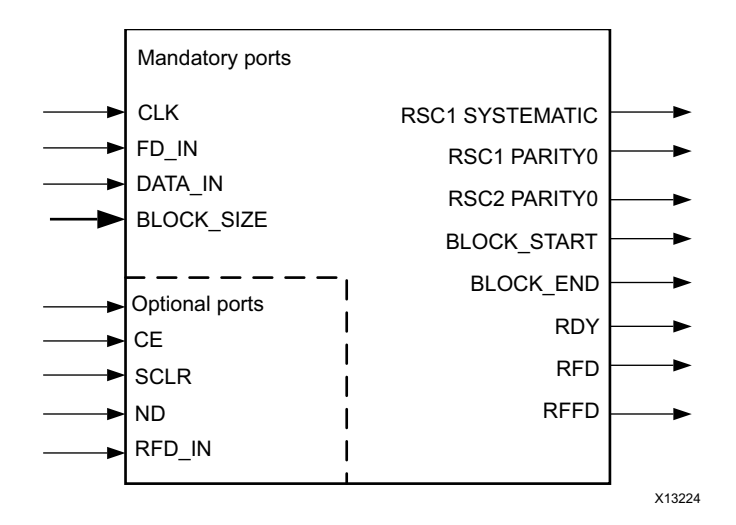

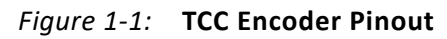

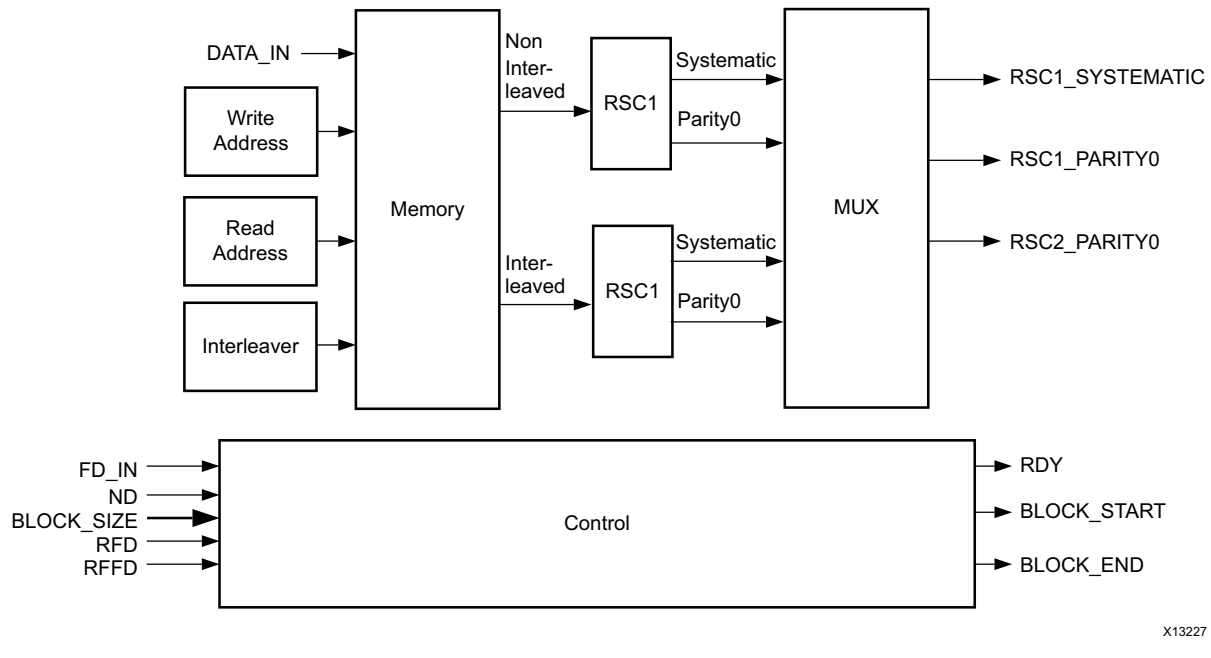

*Figure 1-2:* **TCC Encoder Structure**

## **Feature Summary**

The Turbo Encoder works as a stand-alone unit and nothing else is required to meet the turbo encoding function in a 3GPP LTE system.

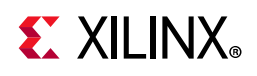

# **Applications**

The Turbo Encoder is used to provide error correction in 3GPP LTE systems.

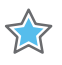

**IMPORTANT:** *A Turbo Decoder must be combined with the encoder to optimize the error correcting performance.*

# **Licensing and Ordering**

This Xilinx LogiCORE™ IP module is provided under the terms of the Xilinx Core License Agreement. The module is shipped as part of the Vivado<sup>®</sup> Design Suite. For full access to all core functionalities in simulation and in hardware, you must purchase a license for the core. To generate a full license, visit the product licensing web page. Evaluation licenses and hardware timeout licenses might be available for this core or subsystem. Contact your local Xilinx sales representative for information about pricing and availability.

For more information, visit the 3GPP LTE Turbo Encoder product web page.

Information about other Xilinx LogiCORE IP modules is available at the Xilinx Intellectual Property page. For information on pricing and availability of other Xilinx LogiCORE IP modules and tools, contact your local Xilinx sales representative.

France Telecom, for itself and certain other parties, claims certain intellectual property rights covering Turbo Codes technology, and has decided to license these rights under a licensing program called the Turbo Codes Licensing Program. Supply of this IP core does not convey a license nor imply any right to use any Turbo Codes patents owned by France Telecom, TDF or GET. Contact France Telecom for information about its Turbo Codes Licensing Program at the following address:

France Telecom R&D VAT/TURBOCODES 38, rue du Général Leclerc 92794 Issy Moulineaux Cedex 9 FRANCE.

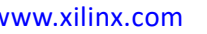

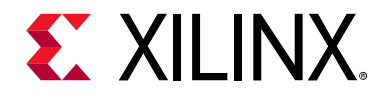

# *Chapter 2*

# Product Specification

## **Standards Compliance**

This version of the Turbo Convolution Code (TCC) Encoder is designed to meet the *3GPP TS 36.212 v9.0.0 Multiplexing and Channel Coding specification* [Ref 1].

## **Performance**

### **Latency**

Latency is defined as the number of active clock cycles from the time the last bit of the first input block is accepted to the time at which RDY and BLOCK\_START are asserted to indicate that the first block is ready to output. The latency value is defined only for the first block, because at other times the delay between a given block being input and that block being output depends on the number and size of blocks stored in the Data Memory.

## **Throughput**

In any 3GPP LTE Turbo Encoder, there must be a minimum of four idle clock cycles at the output due to the time required for the tail bits. In general, the maximum throughput for a given block size K is given by:

```
(K/(K+4)) x clock frequency (bits/s)
```
*Example:*

For a block size of 40 (worst case) and a clock rate of 250 MHz, the throughput is (40/(40+4))\*250000000 or 227.3 Mb/s.

For a block size of 6144 (best case) and a clock rate of 250 MHz, the throughput is (6144/(6144+4))\*250000000 or 249.8 Mb/s.

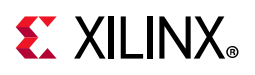

## **Resource Utilization**

For full details about performance and resource utilization, visit the Performance and Resource Utilization web page.

These results are obtained by double registering all input and output ports to reduce any dependency on I/O placement. The inner set of buffer registers operate at the core clock rate, whilst the outer operates at a different clock rate. This again helps to remove any effect of I/O placement on the core clock rate.

Core performance and resource requirements are provided as a guide only. Only the core and the double registers are placed into the FPGA to obtain these results so some variation in performance can be expected depending on how this core forms part of an overall system. The extra double registers are included in the resource count for this core.

Clock frequency does not take account of clock jitter and should therefore be derated by an amount appropriate to the clock source jitter specification.

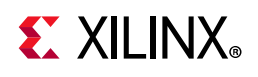

# **Port Descriptions**

The I/O ports are summarized and described in Table 2-1.

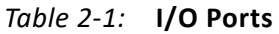

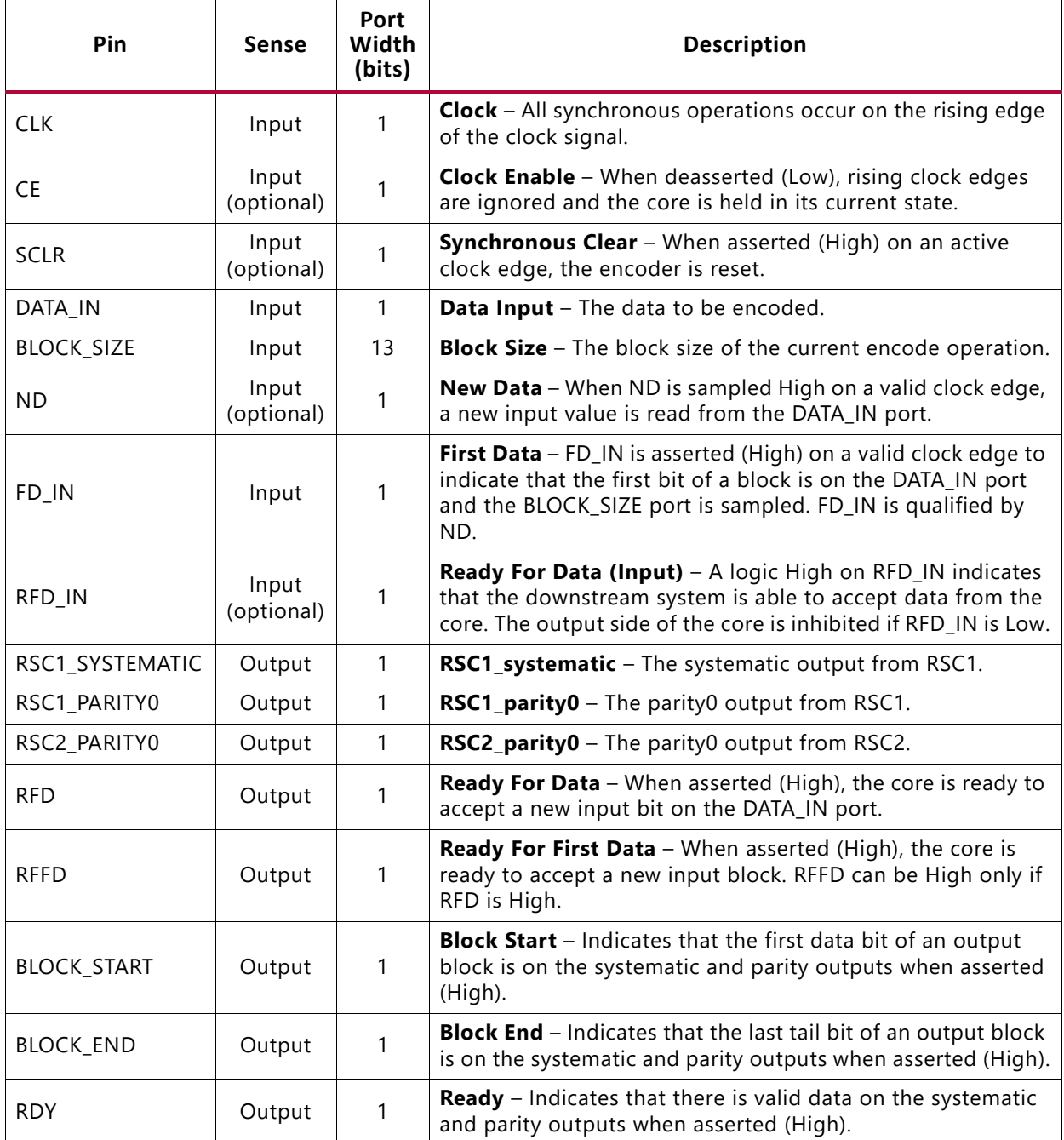

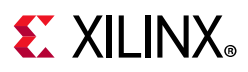

### *Clock (CLK)*

All operations of the core are synchronized to the rising edge of  $CLK$ . If the optional  $CE$  pin is enabled, an active rising clock edge occurs only when CE is High. If CE is Low, the core is held in its current state.

### *Clock Enable (CE)*

Clock enable is an optional input pin that is used to enable the synchronous operation of the core. When CE is High, a rising edge of CLK is acted upon by the core, but if CE is Low, the core remains in its current state. An active rising clock edge is one on which CE (if enabled) is sampled High. It should be noted that CE has a high fanout internal to the core, and this can result in a reduction in performance of about 10%.

#### *Synchronous Clear (SCLR)*

The SCLR signal is optional, and when it is asserted High on a valid clock edge, the core is reset to its initial state, that is, the core is ready to process a new block. Following the initial configuration of the FPGA, the core is automatically in the reset state, so no further SCLR is required before an encoding operation can take place. If the optional  $CE$  input port is selected, SCLR is ignored if CE is Low.

#### *Data In (DATA\_IN)*

The DATA\_IN port is a mandatory input port that carries the unencoded data. The input process is started with a valid-FD signal and data is read serially into the DATA\_IN port on a clock-by-clock basis. Block size clock cycles are therefore required to input each block. DATA IN can be qualified by the optional ND port. See New Data (ND).

#### *New Data (ND)*

The optional ND input port is used to indicate that there is new input data to be read from the DATA\_IN port. For example, if the input block size is 40, then 40 active-High *ND-samples* are required to load a block of data into the encoder. ND should be asserted only when RFD is High. ND is also used to qualify the FD IN input. See First Data (FD\_IN).

#### *First Data (FD\_IN)*

FD IN is a mandatory input port used to start the encoder operation. FD IN is qualified by the optional ND input. Furthermore, the core is sensitive to FD IN only if the RFFD output is High. A *valid-FD* means that FD IN and ND are both sampled High on an active rising clock edge when the RFFD output is High.

When a *valid-FD* occurs, the first data bit of a block is read from the DATA IN port, and the block size is read from the BLOCK\_SIZE port. The core then continues loading data, until a complete block has been input.

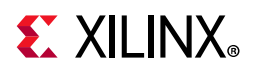

The FD IN input should be asserted only when the RFFD output is High. See Ready For First Data (RFFD).

#### *Block Size (BLOCK\_SIZE)*

This port determines the size of the block of data that is about to be written into the encoder. The block size value is sampled on an active rising clock edge when FD IN is High and ND (if selected) is High. If an invalid block size (that is, not one of the 188 block sizes specified in 3GPP TS 36.212 v9.0.0 Multiplexing and Channel Coding specification [Ref 1] is sampled, the behavior of the core is not specified.

#### *Ready For Data (RFD)*

RFD is a mandatory output port that is asserted High when the core is ready to accept new data. If RFD is selected, then it is High during the period that a particular block is input. When *block size* samples of data have been input, the RFD signal goes Low to indicate that the core is no longer ready to accept data. The DATA\_IN, BLOCK\_SIZE, ND, and FD ports are sampled only if RFD is High.

#### *Ready For First Data (RFFD)*

RFFD is a mandatory output port that is asserted High when the core is ready to accept an FD IN signal to start a new encoding operation. RFFD can be High only when RFD is also High. When a valid-FD signal is sampled, the RFFD output goes Low and remains Low until it is ready to accept another input block. The FD IN and BLOCK SIZE ports are sampled only if RFFD is High.

#### *RSC1 Systematic Output (RSC1\_SYSTEMATIC)*

RSC1\_SYSTEMATIC is a mandatory output port that is a delayed version of the uninterleaved input data. During trellis termination, the RSC1\_SYSTEMATIC port also carries systematic and parity tail bits.

#### *RSC1 Parity0 Output (RSC1\_PARITY0)*

RSC1 PARITY0 is a mandatory output port that is the Y0 output from RSC1 (see Figure 1-2). During trellis termination, the RSC1 PARITY0 port also carries systematic and parity tail bits.

#### *RSC2 Parity0 Output (RSC2\_PARITY0)*

RSC2\_PARITY0 is a mandatory output port that is the Y0 output from RSC2 (see Figure 1-2). During trellis termination, the RSC2\_PARITY0 port also carries systematic and parity tail bits.

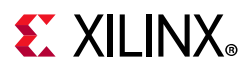

### *Block Start (BLOCK\_START)*

This signal is asserted High for one clock cycle when the first valid data bit of a block is on the systematic and parity output ports.

#### *Block End (BLOCK\_END)*

This signal is asserted High for one clock cycle when the last tail bit of a block is on the systematic and parity output ports.

#### *Ready (RDY)*

This signal is asserted High when there is valid data on the systematic and parity output ports, including the tail bits. RDY is asserted for block size plus four clock cycles for every encoded block. If the core is running at maximum throughput, RDY does not go Low between blocks. For this reason, it is recommended to use the BLOCK\_START output to indicate the start of an output block.

#### *Ready For Data In (RFD\_IN)*

RFD IN is an optional pin that can be used to inhibit the output side of the core while allowing current input operations to continue. RFD IN is intended to be used as a means for a downstream system using the encoded data to indicate that it is not ready to handle any further data. If RFD IN is Low, all systematic and parity outputs, BLOCK START, BLOCK\_END, and RDY outputs are inhibited. The operation of RFD\_IN is described in further detail later in this document.

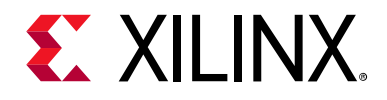

# *Chapter 3*

# Designing with the Core

This chapter includes guidelines and additional information to facilitate designing with the core.

## **General Design Guidelines**

### **RSC Encoder Structure**

The schematic for each of the two Recursive Systematic Convolutionals (RSCs) and the transfer functions for the outputs are shown in Figure 3-1.

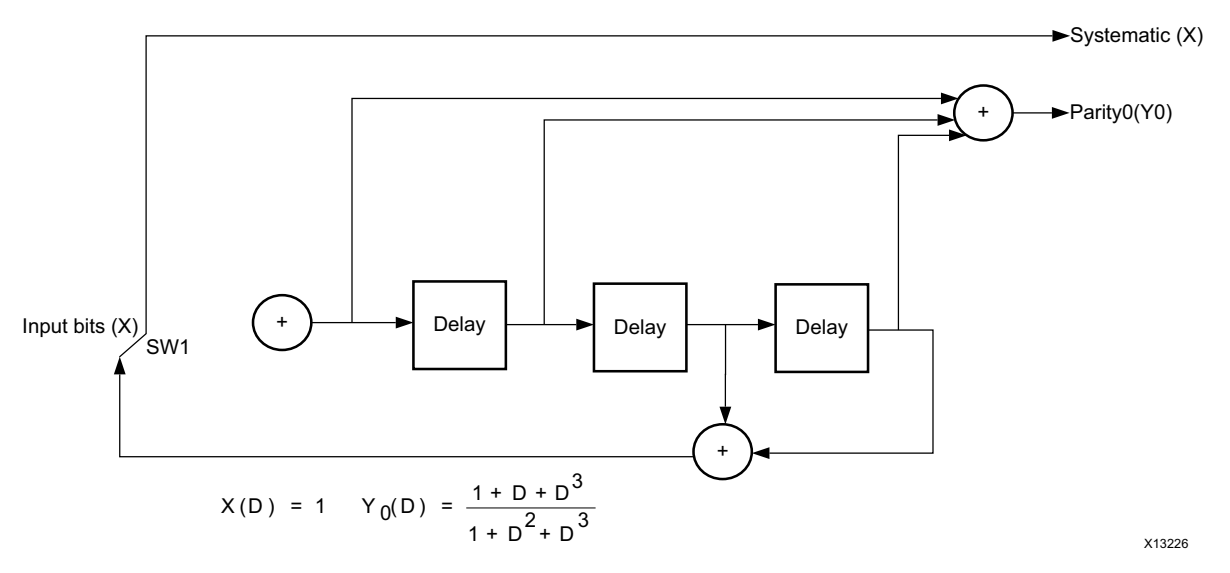

*Figure 3-1:* **TCC RSC Structure**

After a block of input data has been coded, the RSCs must return to the initial zero state. To force the RSC back to the all zero state, the input value is set equal to the feedback value by setting the control switch, SW1, to the lower position for three clock cycles. During the first three tail bit periods, RSC2 is disabled, and the control switch of RSC1 is set to the lower position to output the RSC1 tail bits on the RSC1 systematic and parity outputs. During the last three tail bit periods, RSC1 is disabled and the control switch of RSC2 is set to the lower position to output the RSC2 tail bits on the RSC2 systematic and parity outputs.

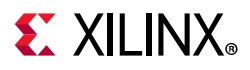

In practice, the 12 tail bit values from RSC1 systematic, RSC2 systematic, RSC1 Parity0, and RSC2 Parity0 are re-multiplexed onto RSC1 systematic, RSC1 Parity0, and RSC2 Party0 outputs over four clock cycles. See Trellis Termination.

# **Clocking**

See Clock (CLK).

## **Resets**

See Synchronous Clear (SCLR).

# **Functional Description**

## **FIFO Buffering**

Figure 3-2 illustrates the process by which the core buffers incoming blocks in First-In-First-Out (FIFO) order. Input data bits are written in linear order into the Data Memory at contiguous addresses. Each time a complete input block has been written into the Data Memory, its block size is written to the Block Size FIFO.

When the core is ready to output a block, the block size is read from the Block Size FIFO. This determines the block size parameter for the interleaved and non-interleaved read address generators and is also utilized to calculate the base address for the next block.

As the Data Memory is dual-ported, the write and read operations are independent; this allows maximum throughput to be achieved for any arbitrary sequence of block sizes.

In addition, by using the optional  $ND$  and  $RFD$  IN ports, the input and output processes can be independently flow-controlled while still maintaining maximum throughput.

If either the Data Memory or the Block Size FIFO becomes full, the core deasserts RFD to prevent any more data being written. If the Block Size FIFO becomes empty, the core deasserts RDY to indicate that there is no data to output. These processes are described in more detail later in this data sheet.

# $\boldsymbol{\Sigma}$  XII INX

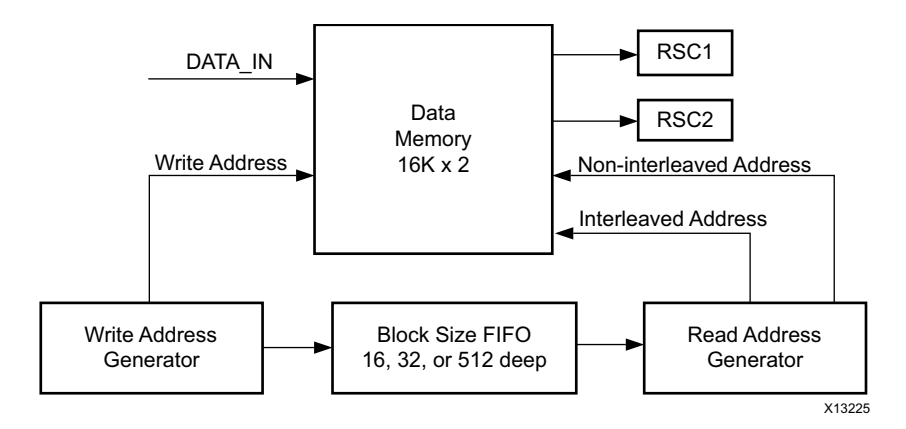

*Figure 3-2:* **FIFO Buffering**

## **Data Memory**

The data memory consists of two 16384 x 1 dual-port memories. Data bits are written in linear order into both dual-port memories at the same modulo-16384 addresses. One of the memories is read in non-interleaved order, to provide data for RSC1, while the other is read in interleaved order to provide data for RSC2.

The data memory can accommodate two of the largest 3GPP LTE blocks, that is, 6144 bits. This ensures that maximum throughput can be obtained with a continuous stream of the largest block size.

If the data memory becomes full, the core deasserts the RFD output port to indicate that the core can accept no more data. More precisely, RFD is deasserted if the acceptance of the next input bit would cause the first bit of an unread data block in the data memory to be overwritten. RFD is asserted again when that data block has been completely output.

## **Block Size FIFO**

The Block Size FIFO can be implemented in SRL32 or block RAM, as selected by the Block Capacity menu in the Vivado® IP catalog GUI.

Possible values for Block Capacity are 32 or Max.

- Block Capacity value Max selects a 512-deep block RAM FIFO, but reflects that the maximum possible number of 40-bit blocks that can be held in 16K of RAM is 409.
- When the Block Capacity value is 32, it is possible for Block Size FIFO to become full.

If the Block Size FIFO becomes full, the core drives RFD Low to inhibit the input until space becomes available in the FIFO, due to the output side of the core fetching a block size from the FIFO.

If the Block Size FIFO becomes empty, then, when the core has output the last bit of the current output block, it deasserts RDY to indicate that there is no data to output.

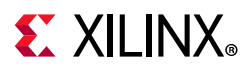

## **Input Control Signals**

Figure 3-3a shows the signals associated with the data input side of the core. If, on an active rising edge of CLK, FD IN and ND (if selected) are both sampled High, this is known as a valid-FD, or valid First Data signal.

When a valid-FD is sampled, the RFFD signal is driven Low to indicate that the core is no longer waiting for FD\_IN. The block size, in this case *n*, of the current input block is sampled on the BLOCK\_SIZE port, and the first data symbol, *d1*, is sampled on the DATA\_IN port.

A High on the ND port indicates that the value on the DATA IN port is new data. If ND is sampled Low, then the DATA\_IN port is not sampled, and the internal write address does not advance.

The core continues to input data, until *n* new data samples have been accepted, whereupon RFFD is normally driven High to indicate that the core is ready for a new input block.

After asserting RFFD, the core waits until the next valid-FD is sampled, whereupon a new write cycle is started, in this case with block size *N*.

The behavior of the core is not specified if, on a valid-FD, an invalid block size is sampled. If this condition occurs, the core should be reset by asserting SCLR.

## **Trellis Termination**

As specified in *3GPP TS 36.212 v9.0.0 Multiplexing and Channel Coding specification* [Ref 1], the 12 trellis termination bits of RSC1 and RSC2 (see Figure 3-1) are re-multiplexed, over four clock cycles, onto the RSC1\_SYSTEMATIC, RSC1\_PARITY0, and RSC2\_PARITY0 output ports. These bits are then transmitted in the following sequence:

 $x_{n+1}$ ,  $z_{n+1}$ ,  $x_{n+2}$ ,  $z_{n+2}$ ,  $x_{n+3}$ ,  $z_{n+3}$ ,  $x'_{n+1}$ ,  $z'_{n+1}$ ,  $x'_{n+2}$ ,  $z'_{n+2}$ ,  $x'_{n+3}$ ,  $z'_{n+3}$ .

## **Output Control Signals**

The RDY port is driven High to indicate that there is valid data on the systematic and parity ports. When the first valid data bit is on the output ports, the BLOCK\_START output is driven High, and when the last tail bit is on the output ports, the BLOCK\_END output is driven High. The input and output timings are shown in Figure 3-3 and Figure 3-4.

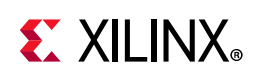

**Chapter** 3

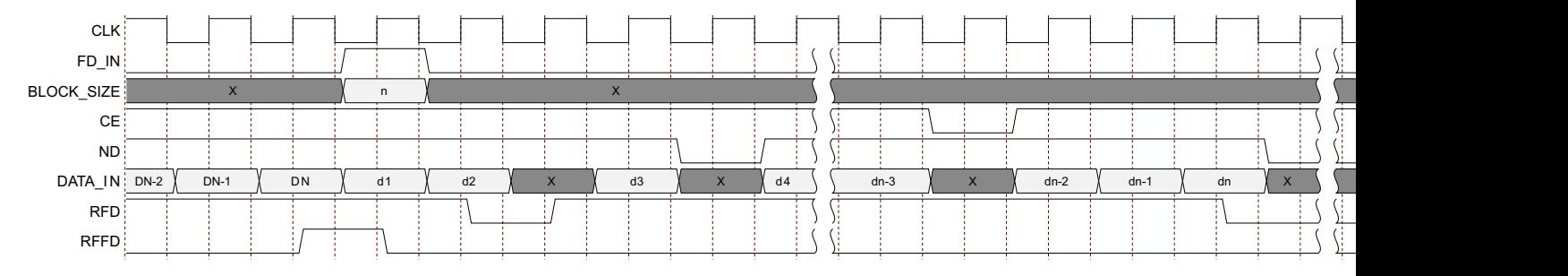

*Figure 3-3:* **Input Timing**

For output timing in Figure 3-4:

- x1...xn are the uninterleaved input bits, delayed, for block size n
- x'1...x'n are the interleaved input bits
- z1...zn + 3 are the RSC1 Parity0 output bits
- z'1...z'n + 3 are the RSC2 Parity0 output bits

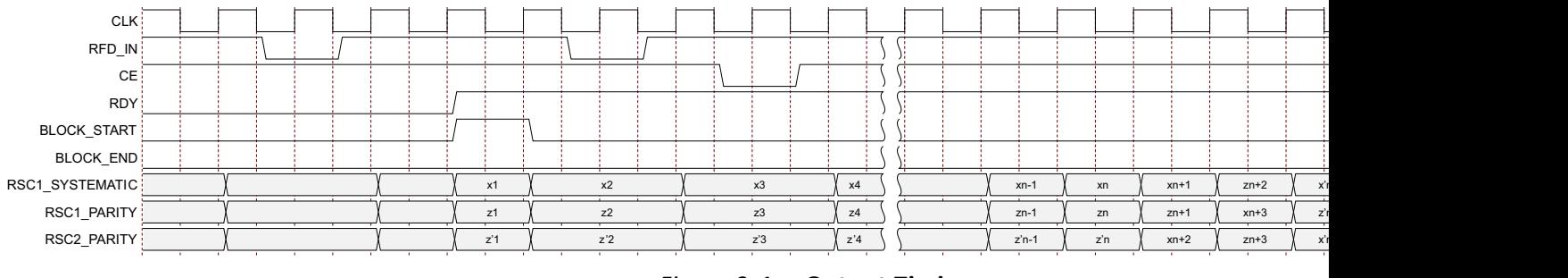

*Figure 3-4:* **Output Timing**

Flow control on the output side can be implemented with the optional RFD\_IN input port. If the RFD on an active rising clock edge, the RSC output ports, RDY, and the internal circuitry associated with the

The latency delay is affected by the optional RFD\_IN input. The RFD\_IN input should be driven Low output when RDY is High.

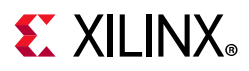

The input side of the core is not directly affected by the RFD\_IN port. However, if RFD\_IN is deasserted often enough, the time taken to output blocks can be extended, such that either the Data Memory or the Block Size FIFO can become full, whereupon the core deasserts RFD to indicate that it cannot accept any more input bits.

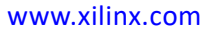

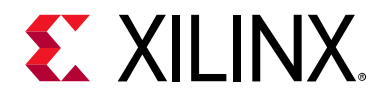

## *Chapter 4*

# Design Flow Steps

This chapter describes customizing and generating the core, constraining the core, and the simulation, synthesis and implementation steps that are specific to this IP core. More detailed information about the standard Vivado® design flows and the IP integrator can be found in the following Vivado Design Suite user guides:

- *Vivado Design Suite User Guide: Designing IP Subsystems Using IP Integrator* (UG994) [Ref 3]
- *Vivado Design Suite User Guide: Designing with IP* (UG896) [Ref 5]
- *Vivado Design Suite User Guide: Getting Started* (UG910) [Ref 6]
- *Vivado Design Suite User Guide: Logic Simulation* (UG900) [Ref 7]

## **Customizing and Generating the Core**

This section includes information about using Xilinx® tools to customize and generate the core in the Vivado Design Suite.

If you are customizing and generating the core in the Vivado IP integrator, see the *Vivado Design Suite User Guide: Designing IP Subsystems Using IP Integrator* (UG994) [Ref 3] for detailed information. IP integrator might auto-compute certain configuration values when validating or generating the design. To check whether the values do change, see the description of the parameter in this chapter. To view the parameter value you can run the validate bd design command in the Tcl Console.

You can customize the IP for use in your design by specifying values for the various parameters associated with the IP core using the following steps:

- 1. Select the IP from the IP catalog.
- 2. Double-click the selected IP or select the Customize IP command from the toolbar or right-click menu.

For details, see the *Vivado Design Suite User Guide: Designing with IP* (UG896) [Ref 5] and the *Vivado Design Suite User Guide: Getting Started* (UG910) [Ref 6].

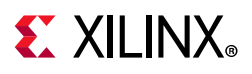

#### *Accessing and Configuring the Core*

To access and configure the 3GPP LTE Turbo Encoder:

- 1. Open an existing project or create a new project in the Vivado Design Suite.
- 2. Open the **IP catalog** and navigate to **3GPP LTE Turbo Encoder**.
- 3. Double-click the core to open the Customize IP dialog box for 3GPP LTE Turbo Encoder.
- 4. In the Customize IP dialog box, select the pins for the core.
- 5. Select the size of the Block Size FIFO as described in the Block Size FIFO in Chapter 3.
	- ° Select **Max** to use a block RAM. Selecting Max is the recommended approach if more than 32 blocks can be stored within the core at any time.
	- Select **32** to use distributed RAM for the FIFO. A value of 32 can be used to remove the requirement of the BRAM.

### **User Parameters**

Table 4-1 shows the relationship between the GUI fields in the Vivado IDE and the User Parameters (which can be viewed in the Tcl Console). All parameters are available in the IP integrator and none are set automatically.

| Vivado IDE Parameter/Value <sup>(1)</sup> | User Parameter/Value <sup>(1)</sup> | <b>Default Value</b> |
|-------------------------------------------|-------------------------------------|----------------------|
| N <sub>D</sub>                            | nd                                  | false                |
| RFD IN                                    | rfd in                              | False                |
| <b>CE</b>                                 | ce                                  | False                |
| <b>SCLR</b>                               | sclr                                | False                |
| <b>Block Capacity</b>                     | block_capacity                      | 32                   |
| 32                                        | 32                                  |                      |
| Max                                       | 512                                 |                      |

*Table 4-1:* **Vivado IDE Parameter to User Parameter Relationship**

**Notes:** 

1. Parameter values are listed in the table where the Vivado IDE parameter value differs from the user parameter value. Such values are shown in this table as indented below the associated parameter.

## **Output Generation**

For details, see the *Vivado Design Suite User Guide: Designing with IP* (UG896) [Ref 5].

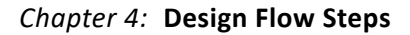

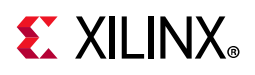

# **Constraining the Core**

This section contains information about constraining the core in the Vivado Design Suite.

## **Required Constraints**

This section is not applicable for this IP core.

## **Device, Package, and Speed Grade Selections**

This section is not applicable for this IP core.

## **Clock Frequencies**

This section is not applicable for this IP core.

## **Clock Management**

This section is not applicable for this IP core.

## **Clock Placement**

This section is not applicable for this IP core.

## **Banking**

This section is not applicable for this IP core.

## **Transceiver Placement**

This section is not applicable for this IP core.

## **I/O Standard and Placement**

This section is not applicable for this IP core.

# **Simulation**

For comprehensive information about Vivado simulation components, as well as information about using supported third-party tools, see the *Vivado Design Suite User Guide: Logic Simulation* (UG900) [Ref 7].

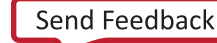

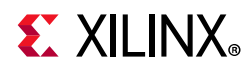

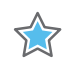

**IMPORTANT:** *For cores targeting 7 series or Zynq-7000 devices, UNIFAST libraries are not supported. Xilinx IP is tested and qualified with UNISIM libraries only.*

# **Synthesis and Implementation**

For details about synthesis and implementation, see the *Vivado Design Suite User Guide: Designing with IP* (UG896) [Ref 5].

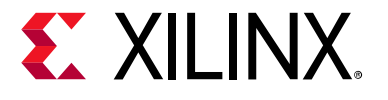

# *Chapter 5*

# C Model Reference

The Xilinx® LogiCORE™ IP 3GPP LTE Turbo Encoder core has a bit accurate C model designed for system modeling. This allows you to model the core performance. For purposes of abbreviation, 3GPP LTE Turbo Encoder is used interchangeably with LTE-TCC throughout this section. The C model for the 3GPP LTE Turbo Encoder is available with the core in the Vivado® Design Suite.

## **Features**

- Bit accurate to 3GPP LTE Turbo Encoder core
- Available for 32-bit and 64-bit Linux platforms
- Available for 32-bit and 64-bit Windows platforms
- Designed for integration into a larger system model
- Example C++ code provided showing how to use the C model functions

The model consists of a set of C functions that reside in a shared library. Example C code is provided to demonstrate how these functions form the interface to the C model. Full details of this interface are given in 3GPP LTE Turbo Encoder C Model Interface.

The model is bit accurate but not cycle-accurate, so it produces exactly the same output data as the core on a block-by-block basis. However, it does not model the core latency or its interface signals.

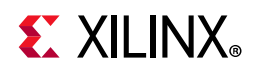

# **User Instructions**

## **Unpacking and Model Contents**

The C model is supplied as a platform specific zip file,

tcc\_encoder\_3gpplte\_v4\_0\_bitacc\_cmodel\_\*.zip, where \* is lin, lin64, nt or nt64, depending on the target platform of the contained libraries.

- For Linux platforms, a shared object library, libIp\_tcc\_encoder\_3gpplte\_v4\_0\_bitacc\_model.so, contains the model.
- For Windows platforms, a dynamically linked library, libIp tcc encoder 3gpplte v4 0 bitacc cmodel.dll, contains the model. Also included is a . lib file for compiling.

The files that are provided across all platforms are detailed in Table 5-1.

*Table 5-1:* **C Model Directory Structure and Files**

| File                                     | <b>Description</b>             |
|------------------------------------------|--------------------------------|
| tcc encoder 3qpplte v4 0 bitacc cmodel.h | Model header file              |
| run bitacc cmodel.c                      | Example code calling the model |

## **Installation**

On Linux, ensure that the directory in which the file

libIp tcc\_encoder\_3gpplte\_v4\_0\_bitacc\_cmodel.so is located is on your \$LD\_LIBRARY\_PATH environment variable, or is the directory in which you run your executable that calls the LTE-TCC C model.

On Windows, ensure that the directory in which the file

libIp tcc encoder 3gpplte v4 0 bitacc cmodel.dll is located is either on your \$PATH environment variable, or is the directory in which you run your executable that calls the LTE-TCC C model.

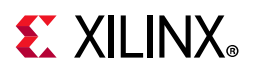

## **3GPP LTE Turbo Encoder C Model Interface**

The Application Programming Interface (API) of the C model is defined in the header file tcc\_encoder\_3gpplte\_v4\_0\_bitacc\_cmodel.h. The interface consists of four functions, and four structures supporting those functions.

## **Structures**

The interface consists of the following structures.

#### *Generics*

The xilinx ip tcc encoder 3gpplte  $v4$  0 generics structure specifies the generics that should apply to the modeled core. The structure contains fields for the core generics; however currently none of these generics affect the bit accuracy of the model. The generics are detailed in Table 5-2.

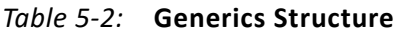

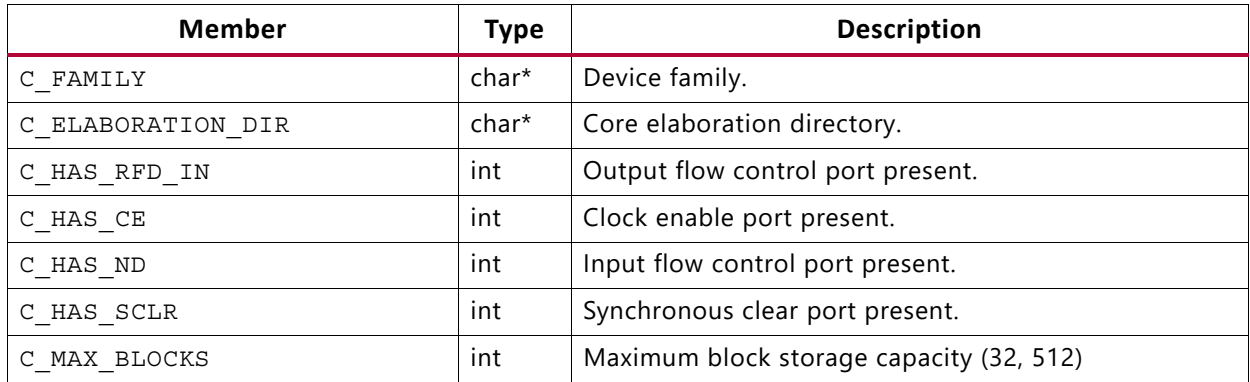

#### *State*

The xilinx ip tcc encoder 3gpplte  $v4$  0 state structure defines the internal state of the C model. Because the structure is solely for internal use by the C model, the layout of the structure is not defined. User modification of the state structure can lead to undefined behavior.

#### *Input*

The xilinx ip tcc encoder 3gpplte  $v4$  0 inputs structure is used to specify input data for the C model. See Table 5-3.

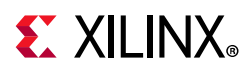

#### *Table 5-3:* **Input Structure**

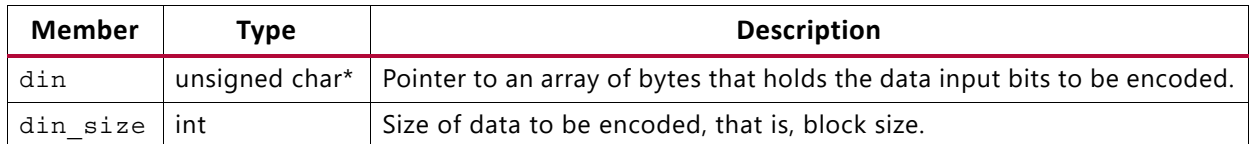

The din array is used to pass the bit inputs into the C model. The din  $size$  field defines the size of the din array and should be equal to the code block size.

Allocation of the arrays is your responsibility. They can be allocated statically or dynamically. If allocated dynamically, you are responsible for de-allocation. The arrays might be larger than that specified by din size, allowing the arrays to be pre-allocated for the largest code block (6144 bits). The C model uses only the first din size elements of each array.

#### *Output*

The xilinx\_ip\_tcc\_encoder\_3gpplte\_v4\_0\_outputs structure is used to specify output data from the C model. See Table 5-4.

| <b>Member</b> | <b>Type</b>    | <b>Description</b>                                                                        |
|---------------|----------------|-------------------------------------------------------------------------------------------|
| rsc1 sys      | unsigned char* | Pointer to an array of bytes that holds the non-interleaved<br>systematic data.           |
| rsc1 par      | unsigned char* | Pointer to an array of bytes that holds the encoded<br>non-interleaved parity data.       |
| rsc2 par      | unsigned char* | Pointer to an array of bytes that holds the encoded interleaved<br>parity data.           |
| max dout size | int            | Allocated size of the arrays rsc1_sys, rsc1_par, and rsc2_par.                            |
| dout size     | int            | Number of bits in the arrays rsc1 sys, rsc1 par, and<br>rsc2 par returned by the C model. |

*Table 5-4:* **Output Structure**

The rsc1 sys, rsc1 par and rsc2 par arrays are used to receive encoded data from the C model. After a successful encode, each element of each array holds a single encoded data bit. The arrays also contain tail bits. The 12 tail bits are distributed across the three arrays, four extra bits per array, as described in RSC Encoder Structure.

Allocation of the arrays is your responsibility. They can be allocated statically or dynamically. If allocated dynamically, then you are responsible for de-allocation. The max dout size field is used to specify the size of the allocated arrays. When encoding a code block, the C model checks that the output arrays have sufficient space for the encoded data before updating the dout\_size field with the actual code block size, plus four bits to account for the tail bits.

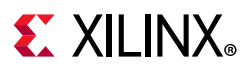

## **Functions**

The interface consists of the following functions.

#### *Default Generics*

```
The xilinx ip tcc encoder 3gpplte v4 0 get default generics function is
used to create a default xilinx ip tcc encoder 3gpplte v4 0 generics
structure:
```

```
struct xilinx ip tcc encoder 3gpplte v4 0 generics
  xilinx_ip_tcc_encoder_3gpplte_v4_0_get_default_generics();
```
The function returns a default generic structure which can be used directly, as further customization has no effect on the operation of the model.

### *Create State*

The xilinx ip tcc encoder 3gpplte  $v4$  0 create state function creates a new state structure based on the given generics:

```
struct xilinx ip tcc encoder 3gpplte v4 0 state*
  xilinx_ip_tcc_encoder_3gpplte_v4_0_create_state
(
   struct xilinx_ip_tcc_encoder_3gpplte_v4_0_generics generics
);
```
The function returns a pointer to the created state structure. If the state structure cannot be created, then an error message is produced on standard error and the function returns a null pointer.

### *Simulate*

The xilinx ip tcc encoder 3gpplte  $v4$  0 bitacc simulate function encodes a single code block:

```
int xilinx ip tcc encoder 3gpplte v4 0 bitacc simulate
(
 struct xilinx ip tcc encoder 3gpplte_v4_0_state* state,
 struct xilinx ip tcc encoder 3gpplte v4 0 inputs inputs,
  struct xilinx_ip_tcc_encoder_3gpplte_v4_0_outputs* outputs
);
```
On entry, you must initialize all fields of the inputs structure. The din array should be filled with input data. Additionally, the rsc1 sys, rsc1 par, rsc2 par and max dout size fields of the outputs structure must be initialized to indicate to the C model the location and size of the output arrays. The dout size field of the outputs structure is set by the function on exit.

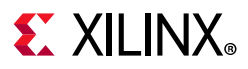

The function returns zero if the code block was successfully encoded. If the code block could not be encoded, an error message is produced on standard error and the function returns a non-zero error code.

#### *Destroy State*

The xilinx ip tcc encoder 3gpplte  $v4$  0 destroy state function destroys a state structure:

```
void xilinx ip tcc encoder 3gpplte v4 0 destroy state
(
  struct xilinx ip tcc encoder 3gpplte v4 0 state* state
);
```
On return, any memory resources allocated within the state structure are released and the state structure becomes undefined.

## **Compiling**

Compilation of user code requires access to the

tcc\_encoder\_3gpplte\_v4\_0\_bitacc\_cmodel.h header file. The header file should be copied to a location where it is available to the compiler. Depending on the location chosen, the include search path of the compiler might need to be modified.

## **Linking**

To use the C model, the user executable must be linked against the correct libraries for the target platform.

#### *Linux*

The executable must be linked against the

libIp tcc\_encoder\_3qpplte\_v4\_0\_bitacc\_cmodel.so shared object library. Files for 32-bit and 64-bit systems are supplied in the lin and lin64 directories, respectively.

Using GCC, linking is typically achieved by adding the following command line options:

-L. -lIp\_tcc\_encoder\_3gpplte\_v4\_0\_bitacc\_cmodel

This assumes the three shared object libraries are in the current directory. If this is not the case, the –L. option should be changed to specify the library search path to use.

Using GCC, the provided example program run bitacc cmodel.c can be compiled and linked using the following command:

```
gcc -x c++ -I. -L. -lIp_tcc_encoder_3gpplte_v4_0_bitacc_cmodel run_bitacc_cmodel.c 
-o run_bitacc_cmodel
```
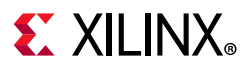

#### *Windows*

The executable must be linked against the

libIp\_tcc\_encoder\_3gpplte\_v4\_0\_bitacc\_cmodel.dll dynamic link library. Depending on the compiler, the import library

libIp\_tcc\_encoder\_3gpplte\_v4\_0\_bitacc\_cmodel.lib might be required. Files for 32-bit and 64-bit systems are supplied in the nt and nt64 directories, respectively.

## **Example**

The run bitacc cmodel.c file contains example code to show basic operation of the C model.

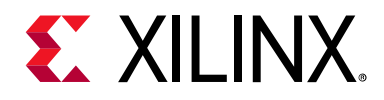

# *Appendix A*

# Upgrading

This appendix contains information about upgrading to a more recent version of the IP core.

## **Migrating to the Vivado Design Suite**

For information about migrating to the Vivado Design Suite, *see the ISE to Vivado Design Suite Migration Guide* (UG911) [Ref 8].

## **Upgrading in the Vivado Design Suite**

This section provides information about any changes to the user logic or port designations that take place when you upgrade to a more current version of this IP core in the Vivado Design Suite.

### **Parameter Changes**

No change.

#### **Port Changes**

No change.

### **Other Changes**

No change.

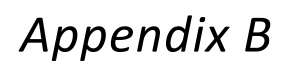

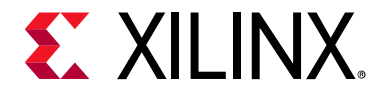

# Debugging

This appendix includes details about resources available on the Xilinx® Support website and debugging tools.

# **Finding Help on Xilinx.com**

To help in the design and debug process when using the 3GPP LTE Turbo Encoder, the Xilinx Support web page contains key resources such as product documentation, release notes, answer records, information about known issues, and links for obtaining further product support.

### **Documentation**

This product guide is the main document associated with the 3GPP LTE Turbo Encoder. This guide, along with documentation related to all products that aid in the design process, can be found on the Xilinx Support web page or by using the Xilinx Documentation Navigator.

Download the Xilinx Documentation Navigator from the Downloads page. For more information about this tool and the features available, open the online help after installation.

### **Solution Centers**

See the Xilinx Solution Centers for support on devices, software tools, and intellectual property at all stages of the design cycle. Topics include design assistance, advisories, and troubleshooting tips.

### **Answer Records**

Answer Records include information about commonly encountered problems, helpful information on how to resolve these problems, and any known issues with a Xilinx product. Answer Records are created and maintained daily ensuring that you have access to the most accurate information available.

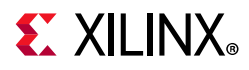

Answer Records for this core are listed below, and can be located by using the Search Support box on the main Xilinx support web page. To maximize your search results, use proper keywords such as

- Product name
- Tool messages
- Summary of the issue encountered

A filter search is available after results are returned to further target the results.

#### **Answer Records for the 3GPP LTE Turbo Encoder**

AR: 54470

### **Technical Support**

Xilinx provides technical support in the Xilinx Support web page for this LogiCORE™ IP product when used as described in the product documentation. Xilinx cannot guarantee timing, functionality, or support if you do any of the following:

- Implement the solution in devices that are not defined in the documentation.
- Customize the solution beyond that allowed in the product documentation.
- Change any section of the design labeled DO NOT MODIFY.

To contact Xilinx Technical Support, navigate to the Xilinx Support web page.

# **EXALINX**

# **Debug Tools**

There are many tools available to address 3GPP LTE Turbo Encoder design issues. It is important to know which tools are useful for debugging various situations.

## **Vivado Design Suite Debug Feature**

The Vivado® Design Suite debug feature inserts logic analyzer and virtual I/O cores directly into your design. The debug feature also allows you to set trigger conditions to capture application and integrated block port signals in hardware. Captured signals can then be analyzed. This feature in the Vivado IDE is used for logic debugging and validation of a design running in Xilinx devices.

The Vivado logic analyzer is used with the logic debug IP cores, including:

- ILA 2.0 (and later versions)
- VIO 2.0 (and later versions)

See *Vivado Design Suite User Guide: Programming and Debugging* (UG908) [Ref 9].

## **C Model Reference**

See *Chapter 5, C Model Reference* in this guide for tips and instructions for using the provided C Model files to debug your design.

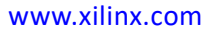

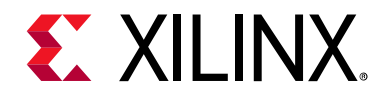

*Appendix C*

# Additional Resources and Legal Notices

## **Xilinx Resources**

For support resources such as Answers, Documentation, Downloads, and Forums, see Xilinx Support.

## **References**

These documents provide supplemental material useful with this guide:

- 1. *3GPP TS 36.212 V9.0.0 (2009-12) 3rd Generation Partnership Project; Technical Specification Group Radio Access Network; Multiplexing and Channel Coding (Release 9)*.
- 2. *Near Shannon Limit Error-correcting Coding and Decoding Turbo Codes*, C. Berrou, A. Glavieux, and P. Thitimajshima, IEEE Proc 1993, Int. Conf. Comm., pp1064-1070.
- 3. *Vivado Design Suite User Guide: Designing IP Subsystems using IP Integrator* (UG994)
- 4. *Vivado Design Suite User Guide: Implementation* (UG904)
- 5. *Vivado Design Suite User Guide: Designing with IP* (UG896)
- 6. *Vivado Design Suite User Guide: Getting Started* (UG910)
- 7. *Vivado Design Suite User Guide Logic Simulation* (UG900)
- 8. *ISE® to ISE to Vivado Design Suite Migration Guide* (UG911)
- 9. *Vivado Design Suite User Guide: Programming and Debugging* (UG908)

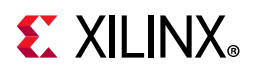

# **Revision History**

The following table shows the revision history for this document.

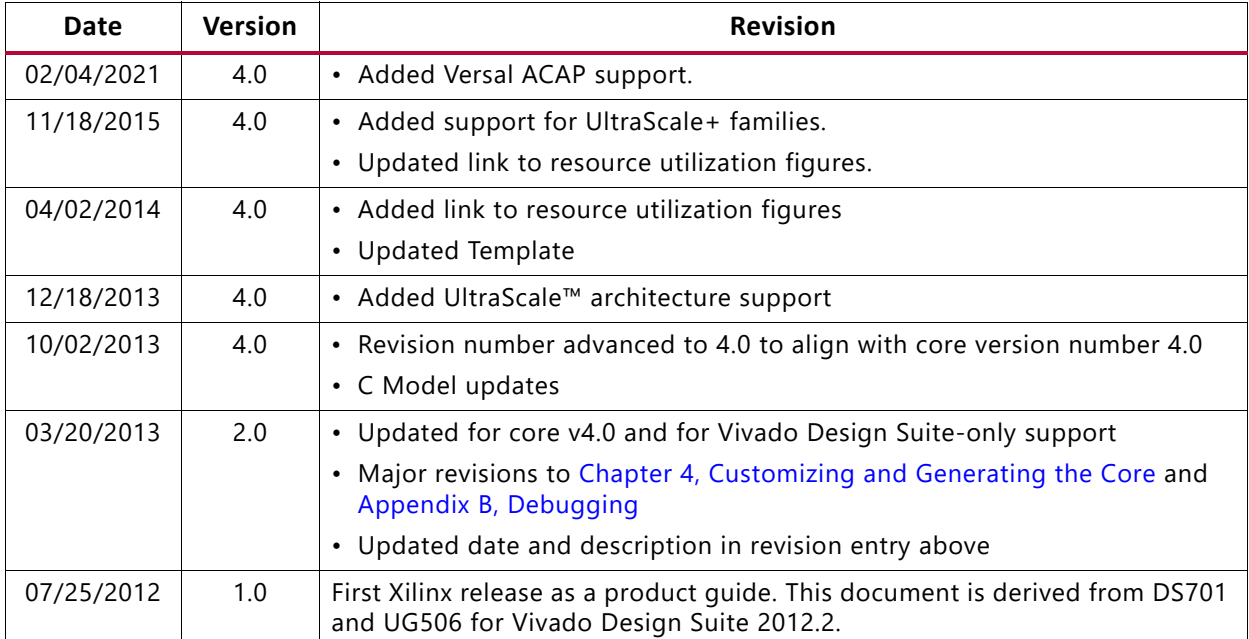

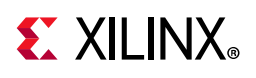

## **Please Read: Important Legal Notices**

The information disclosed to you hereunder (the "Materials") is provided solely for the selection and use of Xilinx products. To the maximum extent permitted by applicable law: (1) Materials are made available "AS IS" and with all faults, Xilinx hereby DISCLAIMS ALL WARRANTIES AND CONDITIONS, EXPRESS, IMPLIED, OR STATUTORY, INCLUDING BUT NOT LIMITED TO WARRANTIES OF MERCHANTABILITY, NON-INFRINGEMENT, OR FITNESS FOR ANY PARTICULAR PURPOSE; and (2) Xilinx shall not be liable (whether in contract or tort, including negligence, or under any other theory of liability) for any loss or damage of any kind or nature related to, arising under, or in connection with, the Materials (including your use of the Materials), including for any direct, indirect, special, incidental, or consequential loss or damage (including loss of data, profits, goodwill, or any type of loss or damage suffered as a result of any action brought by a third party) even if such damage or loss was reasonably foreseeable or Xilinx had been advised of the possibility of the same. Xilinx assumes no obligation to correct any errors contained in the Materials or to notify you of updates to the Materials or to product specifications. You may not reproduce, modify, distribute, or publicly display the Materials without prior written consent. Certain products are subject to the terms and conditions of Xilinx's limited warranty, please refer to Xilinx's Terms of Sale which can be viewed at https://www.xilinx.com/legal.htm#tos; IP cores may be subject to warranty and support terms contained in a license issued to you by Xilinx. Xilinx products are not designed or intended to be fail-safe or for use in any application requiring fail-safe performance; you assume sole risk and liability for use of Xilinx products in such critical applications, please refer to Xilinx's Terms of Sale which can be viewed at https://www.xilinx.com/legal.htm#tos.

#### **AUTOMOTIVE APPLICATIONS DISCLAIMER**

AUTOMOTIVE PRODUCTS (IDENTIFIED AS "XA" IN THE PART NUMBER) ARE NOT WARRANTED FOR USE IN THE DEPLOYMENT OF AIRBAGS OR FOR USE IN APPLICATIONS THAT AFFECT CONTROL OF A VEHICLE ("SAFETY APPLICATION") UNLESS THERE IS A SAFETY CONCEPT OR REDUNDANCY FEATURE CONSISTENT WITH THE ISO 26262 AUTOMOTIVE SAFETY STANDARD ("SAFETY DESIGN"). CUSTOMER SHALL, PRIOR TO USING OR DISTRIBUTING ANY SYSTEMS THAT INCORPORATE PRODUCTS, THOROUGHLY TEST SUCH SYSTEMS FOR SAFETY PURPOSES. USE OF PRODUCTS IN A SAFETY APPLICATION WITHOUT A SAFETY DESIGN IS FULLY AT THE RISK OF CUSTOMER, SUBJECT ONLY TO APPLICABLE LAWS AND REGULATIONS GOVERNING LIMITATIONS ON PRODUCT LIABILITY.

© Copyright 2012–2021 Xilinx, Inc. Xilinx, the Xilinx logo, Alveo, Artix, Kintex, Spartan, Versal, Virtex, Vivado, Zynq, and other designated brands included herein are trademarks of Xilinx in the United States and other countries. AMBA, AMBA Designer, Arm, ARM1176JZ-S, CoreSight, Cortex, PrimeCell, Mali, and MPCore are trademarks of Arm Limited in the EU and other countries. All other trademarks are the property of their respective owners.

## **X-ON Electronics**

Largest Supplier of Electrical and Electronic Components

*Click to view similar products for* [Development Software](https://www.x-on.com.au/category/embedded-solutions/engineering-tools/development-software) *category:*

*Click to view products by* [Xilinx](https://www.x-on.com.au/manufacturer/xilinx) *manufacturer:* 

Other Similar products are found below :

[RAPPID-567XFSW](https://www.x-on.com.au/mpn/nxp/rappid567xfsw) [SRP004001-01](https://www.x-on.com.au/mpn/lantronix/srp00400101) [SW163052](https://www.x-on.com.au/mpn/microchip/sw163052) [SYSWINEV21](https://www.x-on.com.au/mpn/omron/syswinev21) [Core429-SA](https://www.x-on.com.au/mpn/microsemi/core429sa) [WS01NCTF1E](https://www.x-on.com.au/mpn/omron/ws01nctf1e) [W128E13](https://www.x-on.com.au/mpn/omron/w128e13) [SW89CN0-ZCC](https://www.x-on.com.au/mpn/toshiba/sw89cn0zcc) [IPS-EMBEDDED](https://www.x-on.com.au/mpn/intel/ipsembedded) [IP-UART-16550](https://www.x-on.com.au/mpn/intel/ipuart16550) [MPROG-PRO535E](https://www.x-on.com.au/mpn/advantech/mprogpro535e) [AFLCF-08-LX-CE060-R21](https://www.x-on.com.au/mpn/iei/aflcf08lxce060r21) [WS02-CFSC1-EV3-UP](https://www.x-on.com.au/mpn/omron/ws02cfsc1ev3up) [SYSMAC-STUDIO-EIPCPLR](https://www.x-on.com.au/mpn/omron/sysmacstudioeipcplr) [LIB-PL-PC-N-](https://www.x-on.com.au/mpn/microsemi/libplpcn1yrdiskid)[1YR-DISKID](https://www.x-on.com.au/mpn/microsemi/libplpcn1yrdiskid) [LIB-PL-A-F](https://www.x-on.com.au/mpn/microchip/libplaf) [SW006026-COV](https://www.x-on.com.au/mpn/microchip/sw006026cov) [1120270005](https://www.x-on.com.au/mpn/molex/1120270005) [1120270006](https://www.x-on.com.au/mpn/molex/1120270006) [MIKROBASIC PRO FOR FT90X \(USB DONGLE\)](https://www.x-on.com.au/mpn/mikroelektronika/mikrobasicproforft90xusbdongle) [MIKROC PRO](https://www.x-on.com.au/mpn/mikroelektronika/mikrocproforft90xusbdongle) [FOR FT90X \(USB DONGLE\)](https://www.x-on.com.au/mpn/mikroelektronika/mikrocproforft90xusbdongle) [MIKROC PRO FOR PIC \(USB DONGLE LICENSE\)](https://www.x-on.com.au/mpn/mikroelektronika/mikrocproforpicusbdonglelicense) [MIKROBASIC PRO FOR AVR \(USB DONGLE LICEN](https://www.x-on.com.au/mpn/mikroelektronika/mikrobasicproforavrusbdonglelicen) [MIKROBASIC PRO FOR FT90X](https://www.x-on.com.au/mpn/mikroelektronika/mikrobasicproforft90x) [MIKROC PRO FOR DSPIC30/33 \(USB DONGLE LI](https://www.x-on.com.au/mpn/mikroelektronika/mikrocprofordspic3033usbdongleli) [MIKROPASCAL PRO FOR ARM \(USB DONGLE](https://www.x-on.com.au/mpn/mikroelektronika/mikropascalproforarmusbdonglelice) [LICE](https://www.x-on.com.au/mpn/mikroelektronika/mikropascalproforarmusbdonglelice) [MIKROPASCAL PRO FOR FT90X](https://www.x-on.com.au/mpn/mikroelektronika/mikropascalproforft90x) [MIKROPASCAL PRO FOR FT90X \(USB DONGLE\)](https://www.x-on.com.au/mpn/mikroelektronika/mikropascalproforft90xusbdongle) [MIKROPASCAL PRO FOR PIC32 \(USB](https://www.x-on.com.au/mpn/mikroelektronika/mikropascalproforpic32usbdongleli) [DONGLE LI](https://www.x-on.com.au/mpn/mikroelektronika/mikropascalproforpic32usbdongleli) [SW006021-2H](https://www.x-on.com.au/mpn/microchip/sw0060212h) [ATATMELSTUDIO](https://www.x-on.com.au/mpn/microchip/atatmelstudio) [2400573](https://www.x-on.com.au/mpn/phoenixcontact/2400573) [2702579](https://www.x-on.com.au/mpn/phoenixcontact/2702579) [2733](https://www.x-on.com.au/mpn/adafruit/2733) [2988609](https://www.x-on.com.au/mpn/phoenixcontact/2988609) [2702546](https://www.x-on.com.au/mpn/phoenixcontact/2702546) [SW006022-DGL](https://www.x-on.com.au/mpn/microchip/sw006022dgl) [2400303](https://www.x-on.com.au/mpn/phoenixcontact/2400303) [2701356](https://www.x-on.com.au/mpn/phoenixcontact/2701356) [VDSP-](https://www.x-on.com.au/mpn/analogdevices/vdsp21xxpcfloat)[21XX-PCFLOAT](https://www.x-on.com.au/mpn/analogdevices/vdsp21xxpcfloat) [VDSP-BLKFN-PC-FULL](https://www.x-on.com.au/mpn/analogdevices/vdspblkfnpcfull) [88970111](https://www.x-on.com.au/mpn/crouzet/88970111) [DG-ACC-NET-CD](https://www.x-on.com.au/mpn/digiinternational/dgaccnetcd) [55195101-102](https://www.x-on.com.au/mpn/honeywell/55195101102) [SW1A-W1C](https://www.x-on.com.au/mpn/idec/sw1aw1c) [MDK-ARM](https://www.x-on.com.au/mpn/keil/mdkarm) [PCI-EXP1-E3-US](https://www.x-on.com.au/mpn/lattice/pciexp1e3us) [PCI-T32-E3-US](https://www.x-on.com.au/mpn/lattice/pcit32e3us) [SW006021-2NH](https://www.x-on.com.au/mpn/microchip/sw0060212nh) [SW006021-1H](https://www.x-on.com.au/mpn/microchip/sw0060211h)